# **DISEÑO, DESARROLLO Y APLICACIÓN DE UNA TARJETA ELECTRÓNICA DIDÁCTICA PARA LA ENSEÑANZA APRENDIZAJE DE SISTEMAS EMBEBIDOS**

*DESIGN, DEVELOPMENT AND APPLICATION OF AN ELECTRONIC DIDACTIC CARD FOR TEACHING LEARNING OF EMBEDDED SYSTEMS*

*Javier Silvestre Zavala*

Tecnológico Nacional de México / ITS de Irapuato, México *javier.sz1@irapuato.tecnm.mx*

*Nataly Estefanía Caudillo Ramírez* Tecnológico Nacional de México / ITS de Irapuato, México *lis17111275@irapuato.tecnm.mx*

**Recepción:** 2/octubre/2023 **Aceptación:** 20/diciembre/2023

### **Resumen**

La programación de sistemas embebidos permite a los estudiantes comprender y aplicar conceptos propios de la electrónica y la computación, conectando microcontroladores, sensores y actuadores con computadoras para solucionar un problema específico. Un problema que enfrentan es el tiempo invertido en el desarrollo del proyecto. En este documento se presenta el proceso de desarrollo, diseño y aplicación de una tarjeta didáctica que incorpora un microcontrolador PIC como cerebro, componentes para el ingreso y despliegue de información, tales como leds, displays, interruptores, pantallas LCD y borneras para conectar sensores y actuadores. La tarjeta se aplicó en una materia denominada Sistemas Programables, logrando una disminución en el tiempo para el desarrollo de proyectos y prácticas de laboratorio, y una mejora en el aprendizaje de la programación de microcontroladores utilizando lenguaje ensamblador y C. Se concluye que el uso de tarjetas electrónicas didácticas impacta positivamente en el aprendizaje de los estudiantes de ingeniería.

**Palabras Clave:** Actuador, Microcontrolador, Sensor, Programable, Tarjeta.

## *Abstract*

*Embedded systems programming allows students to understand and apply concepts of electronics and computing, connecting microcontrollers, sensors and actuators with computers to solve a specific problem. One problem they face is the time spent developing the project. This document presents the process of development, design and application of a didactic board that incorporates a PIC microcontroller as brain, components for the entry and deployment of information, such as LEDs, displays, switches, LCD screens and terminal blocks for connecting sensors and actuators. The card was applied in a subject called Programmable Systems, achieving a decrease in time for the development of projects and laboratory practices, and improved learning of microcontroller programming using assembly language and C. It is concluded that the use of electronic didactic boards positively impacts the learning of engineering students.*

*Keywords***:** *Actuator, Board, Microcontroller, Programable, Sensor.*

# **1. Introducción**

Actualmente, es de gran importancia que los estudiantes de ingeniería dominen la programación de sistemas embebidos, ya que esto les abona la capacidad de diseñar, desarrollar y optimizar soluciones tecnológicas innovadoras. Estas soluciones tienen un enfoque multidisciplinario, ya que requiere conocimientos en electrónica, programación, diseño de hardware y control. Por otro lado, el estudio de sistemas embebidos desarrolla competencias adicionales, tales como pensamiento lógico, resolución de problemas y trabajo en equipo.

Hoy en día existen tarjetas comerciales entrenadoras que incluyen la electrónica necesaria para conectar a un microcontrolador dispositivos externos tales como sensores y actuadores. Estas tarjetas pueden considerarse como plataformas de desarrollo basadas en una placa electrónica que incorpora un microcontrolador reprogramable y una serie de pines donde se pueden conectar los mencionados dispositivos externos, como el caso de Arduino.

Entre otras características específicas cuentan con los puertos necesarios para conectar un monitor, un teclado y un ratón, como Raspberry Pi. Cuentan también con acelerador de gráficos 3D y acelerador de punto flotante como BeagleBone Black. Otras pueden ejecutar diferentes sistemas operativos como Android, Ubuntu y Debian, como Orange Pi. También existen las que están diseñadas de forma más específica para aplicaciones de IoT como ESP32.

El diseño y construcción de una tarjeta entrenadora basada en microcontroladores microchip 16FXXXX Y 18FXXXX para optimizar el tiempo de práctica de los estudiantes de Ingeniería de la Universidad Continental de Perú se presenta en un trabajo de tesis. Esta tarjeta incluye módulos para sensor de temperatura LM35, pantalla GLCD, pantalla LCD, keypad o teclado 4x4, display de 7 segmentos, puerto USB C y matriz de 8x32 [Balbin, 2022].

La implementación de un sistema electromecánico automatizado y controlado por un microcontrolador para imprimir datos de embotellado de productos se presentó en una investigación. Incluye una tarjeta de desarrollo donde se encuentra el microcontrolador que incluye comunicación tipo RS-232, Bluetooth, ZigBee y USB que cuenta con la electrónica necesaria para realizar el grabado en botellas de PET [Juárez, 2014].

Un sistema embebido biomédico (SE-BM) que funciona como fotopletismógrafo y oxímetro de pulso, ambos con conectividad a redes Bluetooth de baja energía se presentó en un trabajo de investigación. El prototipo digitaliza, procesa y transmite hacia dispositivos externos muestras de señales de fotopletismografía (PPG). La unidad de control lógico del sistema es el microcontrolador PIC18F47Q10 de Microchip [Ramos, 2023].

El desarrollo de una tarjeta entrenadora de adquisición de datos basada en microcontroladores que permite la medición de diferentes parámetros físicos, así como su aplicación en sistemas embebidos se presentó en una investigación. Esta tarjeta apoya la enseñanza-aprendizaje de diversas materias relacionadas con la programación, el hardware y el software en diferentes niveles educativos [Garrido, 2014].

El diseño y desarrollo de una tarjeta (PCB) que sirve como plataforma para implementar sistemas basados en microcontroladores PIC aparece en otra investigación. Esta tarjeta cuenta con las interfaces y los periféricos necesarios para integrar un sistema capaz de realizar algunas de las tareas más comunes de los sistemas digitales [Villaseñor, 2015].

En un trabajo de investigación se desarrolló un prototipo de plano inclinado con fines didácticos mediante tecnologías IOT basadas en Arduino y ESP32. El funcionamiento consiste en detectar el movimiento de un móvil mediante sensores ópticos colocados en diferentes posiciones del plano inclinado. Los datos obtenidos permiten calcular la velocidad y la aceleración [Oliver, 2021].

En otra investigación se realizó un estudio donde se comprueba la utilidad didáctica de la tarjeta Raspberry Pi para cubrir los temas del curso de Sistemas Programables de la carrera de Ingeniería en Sistemas Computacionales, contribuyendo al desarrollo de las habilidades para el perfil de egreso del estudiante, así como al desarrollo de la competencia específica de la asignatura [Farfán, 2018].

En los artículos de [López, 2018] y [Arango, 2014] se pone de manifiesto la utilidad de las tarjetas didácticas con microcontroladores para que los estudiantes apliquen sus conocimientos teóricos en electrónica y programación en el desarrollo de proyectos tecnológicos.

La PCB presentada en este artículo ofrece ventajas significativas respecto a las tarjetas comerciales y a las desarrolladas en otros trabajos de investigación, ya que, de inicio, incorpora toda la electrónica necesaria para el rápido desarrollo de proyectos. Debido a esto, se pueden realizar aquellos que requieren de componentes tales como microcontrolador, leds, displays, LCD´s, interruptores y relevadores, entre otros, con solo conectar la tarjeta a la energía. Esto es factible debido a que los componentes mencionados están auto contenidos en la tarjeta.

También es posible, por supuesto, conectar sensores y actuadores externos. Estos últimos solo tienen que conectarse en la bornera correspondiente, ya que los drivers que satisfacen sus necesidades de corriente ya están incorporados en la tarjeta. Una de las ventajas principales es que los pines de los puertos del microcontrolador son multifunción, ya que tienen una tarea específica en su interacción con los componentes ya incorporados o los externos, o bien, por medio de interruptores, pueden utilizarse para realizar una función diferente que atienda las necesidades del proyecto. Por otro lado, es una tarjeta que se ajusta perfectamente al curso de

Sistemas Programables, ya que se procuró que su diseño permitiera llevar a cabo prácticas de laboratorio acordes a cada unidad de la mencionada asignatura. Por último, se acompaña de un manual de usuario y un manual de prácticas de laboratorio que muestran el funcionamiento de la tarjeta y permiten el autoaprendizaje de la programación de microcontroladores.

# **2. Métodos**

La metodología seguida para el desarrollo del presente trabajo se dividió en dos etapas. En la primera se desarrolló el prototipo montado en tablilla de experimentos totalmente funcional, y, en la segunda, se desarrolló la PCB. Un prototipo se define como una aproximación al producto en una o más dimensiones de interés [Ulrich, 2009]. Para el desarrollo de la tarjeta didáctica se decidió aplicar el ciclo de vida de prototipado modular, ya que se incorporaron nuevos componentes al prototipo a medida que el ciclo de diseño avanzó. En la figura 1 se muestra un diagrama de flujo con la metodología seguida para el desarrollo del prototipo.

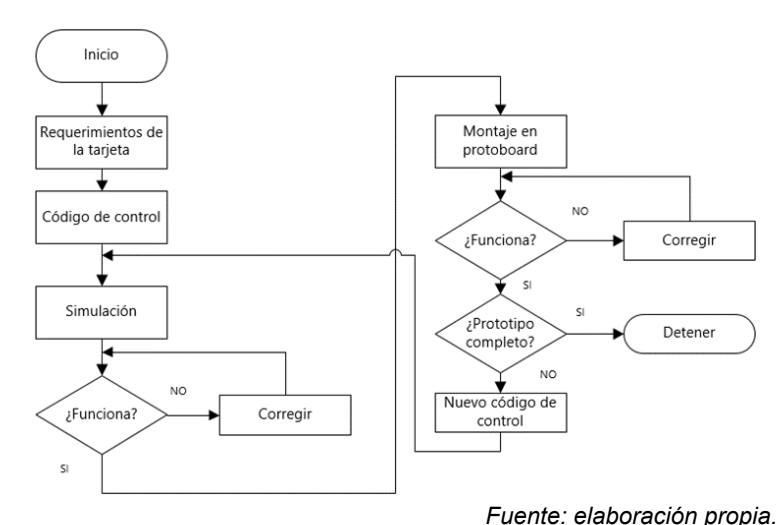

Figura 1 Metodología de desarrollo del prototipo de tarjeta.

### **Requerimientos de diseño de la tarjeta**

Los requerimientos de diseño de la tarjeta se mencionan a continuación:

• Distribución de componentes que garantice el mejor aprovechamiento del espacio, considerando la facilidad de ensamble y soldadura, además del

acceso de estos para el usuario. Asegurar la correcta ventilación de los componentes que generan más calor.

- Contar con protección frente a descargas electroestáticas.
- PCB de doble capa para un espaciamiento eficiente entre los componentes de la tarjeta y una minimización del tamaño final de la misma.
- Colocar todos los componentes del dispositivo de montaje superficial (SMD) en una misma capa.
- Colocar la alimentación y la tierra en dos capas internas. Para los componentes que necesitan conexiones directas a la alimentación utilizar rieles comunes para cada suministro.

#### **Simulación en Proteus y comprobación en tablilla de experimentos**

Se generaron los programas en lenguaje ensamblador y lenguaje C para simularlos en Proteus en los circuitos correspondientes a cada etapa del prototipado modular para probar su desempeño y funcionamiento.

Al detectar errores en los resultados esperados del programa, se realizaron las correcciones correspondientes durante la depuración y se reinició la simulación. Durante esta se activó el modo emergente de Proteus para interactuar simultáneamente con los componentes de interés del circuito y el código que los controlaba, depurándolo y observando el desempeño del hardware.

La figura 2 muestra la simulación del código correspondiente al control de la velocidad y sentido de giro de un motor de cd, siguiendo este protocolo. En la zona izquierda de la figura se observa la sección donde se corren paso a paso las instrucciones del programa, permitiéndose con ello su depuración. Mientras que en la derecha se observa su efecto sobre el motor de cd.

Después de comprobar cada uno de los módulos del prototipo de tarjeta con su código correspondiente por separado, se hizo la simulación general. Lo anterior para comprobar cada componente electrónico y descartar problemas de cortos circuitos, malas conexiones y/o caídas del voltaje de alimentación al funcionar simultáneamente la electrónica del PIC y los actuadores, que son los que demandan más corriente.

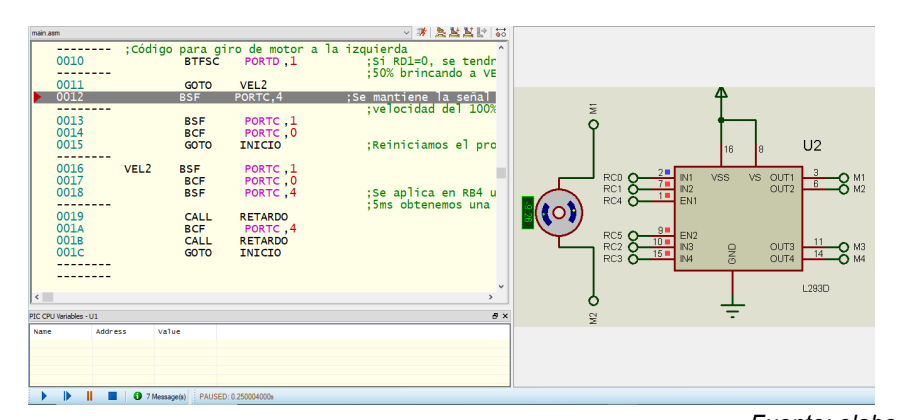

*Fuente: elaboración propia.* Figura 2 Simulación paso a paso del código correspondiente a un motor de cd.

El puerto D del microcontrolador se destinó a la conexión de una pantalla LCD, un display de siete segmentos y diodos leds. Para utilizar las interrupciones en el puerto B se conectaron dos dip-switch de cuatro canales. Cuatro push-buttons SMD se conectaron en paralelo con el dip-switch conectado a los pines RB4, RB5, RB6 y RB7 para generar una señal constante o una señal momentánea. En el puerto C se conectó el driver L293D. En el puerto A se reservaron pines para la conexión de un sensor de temperatura, un relevador (soldado a la tarjeta), un servomotor y el trigger y el eco de un sensor ultrasónico. El puerto E quedó con sus pines abiertos para conexión de componentes externos.

En la figura 3 aparece una sección del circuito electrónico de la tarjeta en el software de simulación Proteus con algunos de los componentes que la integran, destacándose el microcontrolador, un display de siete segmentos, un sensor ultrasónico y las conexiones a dos motores de cd.

Una vez culminada la simulación en Proteus y habiéndose comprobado que el código de control funcionaba de acuerdo con lo esperado, se procedió al armado físico en tablilla de experimentos de cada etapa del prototipado modular. Lo anterior permitió detectar y corregir problemas típicos que surgen al llevar la simulación a la práctica, tales como corto circuitos, conexiones incorrectas y selección de componentes no idóneos para el circuito, entre otros.

Después de comprobar cada etapa tanto en simulación como en la tablilla de experimentos, se obtuvo el circuito completo que se observa en la figura 4. Cabe mencionar que en este último circuito se realizaron las pruebas finales antes de diseñar la PCB, mediante varias prácticas de laboratorio que implicaron la utilización de cada uno de los componentes de la tarjeta y los puertos del microcontrolador. Lo anterior para asegurarse que todas las etapas, secciones y conectores funcionaran de acuerdo con el diseño original, la simulación y las pruebas individuales por etapa. Una vez satisfechas las pruebas finales se procedió a la siguiente fase del desarrollo de la tarjeta.

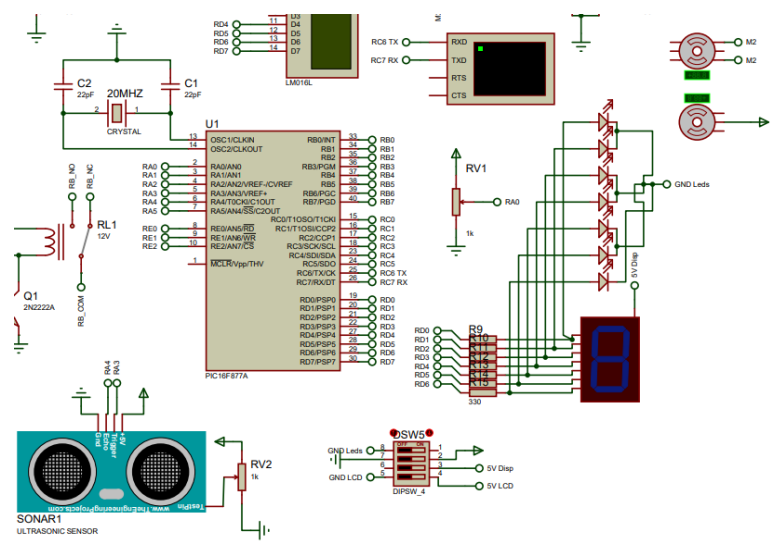

*Fuente: elaboración propia.*

Figura 3 Sección del diseño de la tarjeta en Proteus.

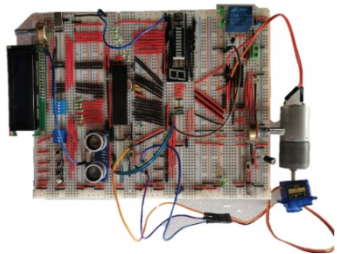

*Fuente: elaboración propia.* Figura 4 Armado físico del circuito en tablilla de experimentos.

### **Diseño de la PCB**

Para el diseño de la placa de circuito impreso PCB se seleccionó una herramienta de automatización de diseño electrónico EDA denominada EasyEDA, la cual es una herramienta gratuita basada en la nube que no requiere instalación, lo que permite crear los diseños online.

La distribución de los componentes en EasyEDA se realizó buscando la facilidad de ensamblaje y soldadura por parte del desarrollador. Por otro lado, se consideraron los espacios adecuados entre componentes para evitar las interferencias y para facilitar la ventilación de los que generan más calor, es decir, los reguladores de voltaje.

Las medidas de las pistas variaron según su propósito. Para GND se estableció un ancho de trazado de 0.5 mm, con un espaciado de 0.6 mm. Para HV (High Voltage) se establecieron 0.9 mm como ancho del trazado y un espacio de 0.8 mm, ya que por estas pistas se conduce el voltaje de alimentación de la tarjeta que puede ser de 7 a 12 V. Para el voltaje de 5 V que alimenta el microcontrolador y otros componentes de la tarjeta se utilizó un ancho de trazado de 0.5 y 0.5 mm de espaciado. Para el resto de las pistas, que son las conexiones de los puertos hacia los dispositivos y terminales, se utilizó la configuración por default que ofrece EasyEDA. En la figura 5 se puede observar el panel de la herramienta de automatización de diseño electrónico EDA donde se eligieron las medidas de las pistas y su espaciamiento.

| Rule                                                                   | Ancho del trazado             | Espaciado | Via Diameter | Via Drill Diameter | <b>Track Length</b> | Todos                   |         |
|------------------------------------------------------------------------|-------------------------------|-----------|--------------|--------------------|---------------------|-------------------------|---------|
| Default                                                                | 0.4                           | 0.5       | 0.45         | 0.4                |                     | Filter nets             |         |
| <b>OVOLTS</b>                                                          | 0.5                           | 0.6       | 0.61         | 0.4                |                     | Net List                | Rule    |
| <b>HV</b>                                                              | 0.9                           | 0.8       | 0.9          | 0.4                |                     | 5VDISP                  | VOLTAJE |
|                                                                        |                               |           |              |                    |                     | 5VL293D                 | VOLTAJE |
| VOLTAJ                                                                 | 0.5                           | 0.5       | 0.6          | 0.4                |                     | 5VLCD                   | VOLTAJE |
|                                                                        |                               |           |              |                    |                     | $+5V$                   | VOLTAJE |
|                                                                        |                               |           |              |                    |                     | C1 P\$2                 | Default |
|                                                                        |                               |           |              |                    |                     | C2 P\$1                 | Default |
|                                                                        |                               |           |              |                    |                     | DSPLY 7S 1              | Default |
|                                                                        |                               |           |              |                    |                     | DSPLY 7S 2              | Default |
|                                                                        |                               |           |              |                    |                     | DSPLY_7S_4              | Default |
|                                                                        |                               |           |              |                    |                     | DSPLY 7S 5              | Default |
| <b>Fliminar</b><br>Add                                                 |                               |           |              |                    |                     | DSPLY 7S 6              | Default |
|                                                                        |                               |           |              |                    |                     | DSPLY 7S 7              | Default |
| Unidad mm                                                              |                               |           |              |                    |                     | DSPLY 7S 9              | Default |
| Realtime DRC<br>□ Apply Design Rule While Routing and Auto Placing Via |                               |           |              |                    |                     |                         |         |
| Check Object to Copper Area<br>Show DRC Boundary while Routing         |                               |           |              |                    | Set Rule Default    | Aplicar<br>$\checkmark$ |         |
|                                                                        | Check Object to Board Outline |           |              |                    |                     |                         |         |

*Fuente: elaboración propia.*

Figura 5 Reglas de espaciado y medidas de la vías.

En la figura 6 se observa una sección del diagrama eléctrico de la tarjeta desarrollado en EasyEDA. El componente principal del circuito es el PIC16f877A,

ya que de este parten las conexiones hacia los otros componentes y terminales de interés. Los puertos son nombrados con etiquetas que permiten un diagrama más claro. El PIC en su pin 1 (MCLR) tiene conectado un botón de reset con un arreglo de resistencia de 10 kΩ, el cual se conecta a la salida del regulador de voltaje L7805CV\_PIC que tiene como salida 5 V. La alimentación se proporciona mediante los pines 11 y 32 VDD (+5V), y los pines 12 y 31 VSS o GND (0 V).

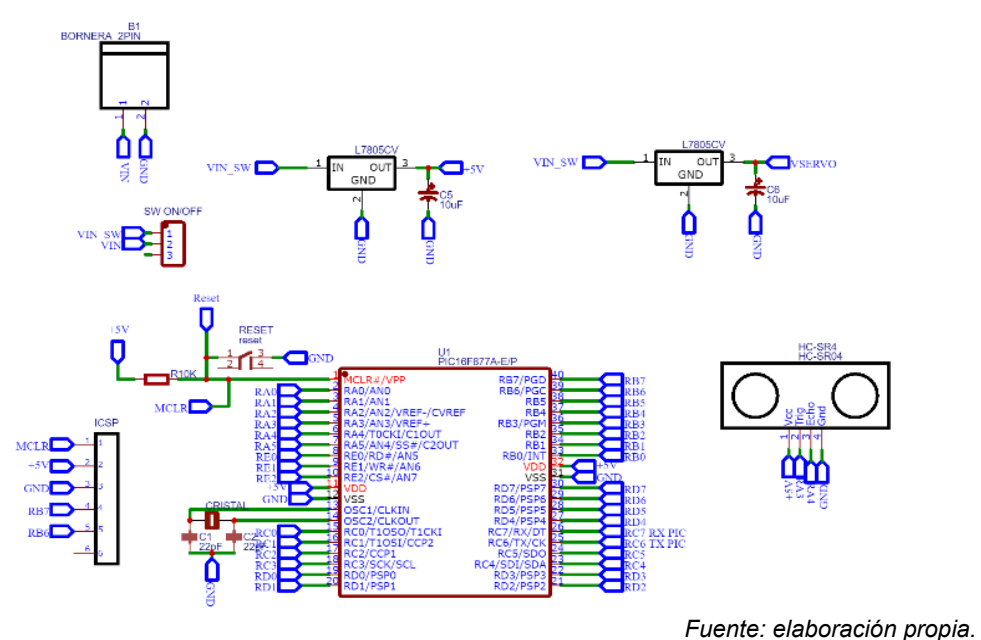

Figura 6 Sección del diagrama eléctrico de la tarjeta en EasyEDA.

Para la reprogramación in situ del microcontrolador, destaca en la misma figura la conexión ICSP, que incluye las terminales de program clock (PGC), program data (PGD), voltaje de programación (VPP) aplicado al pin MCLR del PIC y tierra (GND). Como anotación, es visible en la figura que los pines PGD y PGC del microcontrolador se etiquetaron como RB6 y RB7 respectivamente. La importancia de permitir la programación vía ICSP incide directamente en un ahorro de tiempo al implementar los proyectos en la tarjeta y en un alargamiento de la vida útil del microcontrolador.

Una vez terminado el diseño se creó un modelo en 2D del PCB, donde se colocaron los componentes manualmente. Posteriormente se utilizó la herramienta de autoroute, funcionalidad del software EasyEDA, para hacer el ruteo de la placa, es decir,

crear las pistas para la conexión de los dispositivos con etiquetas idénticas. Con este procedimiento se obtuvo como resultado una imagen real del esquema eléctrico de la PCB.

Cabe mencionar que con la finalidad de reducir espacio se optó por colocar algunos componentes SMD (dispositivos de montaje superficial) debajo de otros componentes o espacios disponibles, y, por otro lado, algunas pistas cortaron en la capa superior y siguieron en la inferior. Concluido el diseño de la PCB en su totalidad, se envió el archivo Gerber a JLC, empresa fabricante de PCB y PCBA que incluye software EDA. El software puede mostrar las diferentes capas generadas de acuerdo con los criterios de diseño, su complejidad y el número de conexiones entre los componentes. La figura 7a muestra la capa superior del diseño de la PCB y en la figura 7b se observa la capa superior de la PCB antes de soldar los componentes.

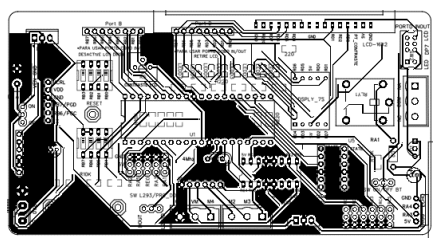

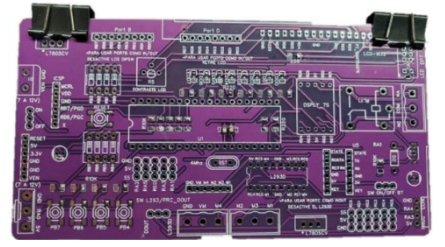

a) Diseño. b) Terminada. *Fuente: elaboración propia.*

#### **Aplicación de la tarjeta**

Para comprobar la utilidad de la tarjeta se diseñó una metodología aplicable a una materia denominada Sistemas Programables perteneciente a la retícula de Ingeniería en Sistemas Computacionales de los tecnológicos del país. El objetivo fue lograr una disminución significativa en el tiempo de desarrollo de proyectos y prácticas de laboratorio, así como la mejoría en la lógica de programación en lenguaje ensamblador y lenguaje C aplicada en microcontroladores.

La mencionada materia incluye en sus contenidos el estudio de sensores, actuadores y desarrollo de interfaces electrónicas mediante el uso de microcontroladores, por lo que se consideró como la opción perfecta para probar la tarjeta. Los grupos seleccionados pertenecieron a los semestres agosto diciembre

Figura 8 Capa superior de la PCB.

de 2021 y 2022, los cuales trabajaron de manera colaborativa el desarrollo de las prácticas de laboratorio y los proyectos.

Las prácticas de laboratorio fueron diseñadas con un enfoque de dificultad creciente acorde al avance en el contenido programático. Durante el semestre los equipos de trabajo las realizaron de forma convencional, es decir, programación, simulación y armado del circuito electrónico en tablilla de experimentos. Posteriormente, al final del curso, los equipos utilizaron las tarjetas para realizar prácticas de laboratorio diferentes, pero de grado de dificultad semejante, a las que se habían desarrollado en el semestre, para probar su efectividad.

Se compararon los resultados obtenidos en cuanto a tiempo invertido en el desarrollo de las prácticas de laboratorio con y sin el uso de la tarjeta electrónica. Para lo anterior, se solicitó a los equipos que adicionaran en sus reportes de cada práctica este dato con y sin el uso de la tarjeta. Se comprobó el efecto de la tarjeta en la mejoría de la lógica de programación al permitir su uso para presentar el indicador de examen en segunda oportunidad. Y se comprobó también su efectividad al ser utilizada para acreditar el indicador de prácticas de laboratorio en segunda oportunidad.

### **3. Resultados**

#### **Tarjeta electrónica**

La tarjeta tiene como cerebro un PIC 16F877A, aunque también pueden utilizarse los modelos 18F4455 y 18F4550 del mismo fabricante, tarea que se facilita al incorporarse en la tarjeta un zócalo donde se monta el microcontrolador. La reprogramación de este se realiza in situ mediante ICSP para evitar su remoción. La tarjeta incluye todos los componentes necesarios para desarrollar una gran variedad de prácticas de laboratorio y proyectos de manera fácil y rápida, además, tiene la flexibilidad para conectar dispositivos externos que aumentan sus capacidades. En la figura 8 aparece la versión final de la tarjeta y en las siguientes líneas se describen sus características y elementos más importantes. En la sección 1 se observa el microcontrolador PIC 16F877A montado sobre su zócalo correspondiente. Como se mencionó antes, pueden utilizarse también los modelos

18F4455 y 18F4550. En la sección 2 se muestra la bornera de dos terminales para conexión de voltaje de alimentación de la tarjeta en el rango de 7 a 12 V. Las secciones 3 y 4 muestran los leds y un display de 7 segmentos utilizados para desplegar información de salida proveniente del PIC. La sección 5 muestra un interruptor de tres posiciones que permite seleccionar la pantalla LCD, el display de 7 segmentos o los leds, ya que todos ellos están conectados al puerto D del PIC. Lo anterior se implementó para aumentar las prestaciones de la tarjeta al no limitar a una sola función el mencionado puerto.

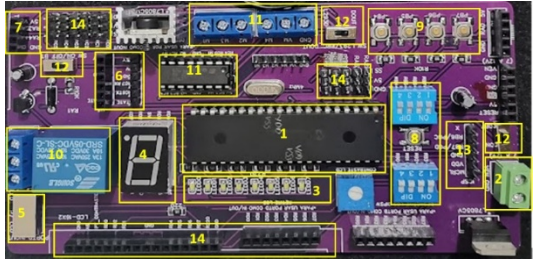

*Fuente: elaboración propia.* Figura 8 Versión final de la tarjeta.

La sección 6 muestra un pin header hembra y macho para conexión de un módulo bluetooth, lo que permite a la tarjeta comunicación inalámbrica. La sección 7 muestra el pin header hembra para conexión de un sensor ultrasónico. La sección 8 muestra dos dip-switches de 4 interruptores utilizados junto con los push buttons mostrados en la sección 9 para ingresar información al PIC. Cabe mencionar que ambos se encuentran conectados al puerto B, y para evitar interferencias, el dipswitch conectado de RB4 a RB7 debe estar en la posición de OFF cuando se usan los push button conectados a los mismos pines. La sección 10 muestra un relevador y su bornera de conexiones. El relevador se conectó con un arreglo de un transistor 2N2222A y un diodo 1N4007 para proteger al PIC.

La sección 11 muestra el driver L293D y su bornera de conexiones. El driver se utilizó para el manejo de actuadores tales como motores de cd o motores a pasos que el PIC no puede controlar directamente por las altas corrientes que demandan. La sección 12 muestra interruptores de dos o tres posiciones que tienen diversas funciones. Uno de ellos tiene la función de encendido y apagado de la tarjeta y otro

permite utilizar el puerto C como entradas o salidas desconectando el L293D, que se encuentra conectado al mismo puerto.

La sección 13 muestra el pin header macho para programación ICSP, lo que posibilita mantener el PIC en la tarjeta cuando debe reprogramarse. La sección 14 muestra los pines header hembra y macho para E/S conectados al puerto A, puerto B y puerto C. Cabe mencionar en este punto que los puertos del PIC son multifuncionales en esta tarjeta, por lo que además de tener componentes conectados de forma nativa, por medio de interruptores pueden quedar libres para usarlos como pines de E/S para dispositivos externos. O bien, tienen funciones diferentes fijas que pueden seleccionarse por medio de un interruptor. Solo el puerto E quedó completamente libre para conectarlo con el exterior.

El diagrama de la aplicación online EasyEDA se facilitó a los estudiantes que utilizaron la tarjeta para que pudieran introducir los cambios que aumentaran sus prestaciones y/o atendieran sus propias necesidades. Por otro lado, se generó un manual de usuario con la explicación detallada del funcionamiento de la tarjeta, poniendo énfasis en las instrucciones sobre cómo utilizar los componentes auto contenidos y/o conectar componentes externos tales como actuadores y sensores. Además, se generó un manual de prácticas de laboratorio para explotar las características de la tarjeta y servir como complemento al aprendizaje adquirido por los estudiantes en las aulas.

A continuación, se describe cómo se utilizó la tarjeta para manejar los estados de encendido, apagado y velocidad de un motor de cd. En la figura 9a se muestra la simulación realizada en Proteus, donde por medio de tres interruptores conectados en el puerto B se controlan los tres estados antes mencionados y en una pantalla LCD se muestra el resultado. En la figura 9b se observa la utilización de la tarjeta para lograr el mismo efecto que en la simulación. La ventaja de hacerlo de esta última manera es que, una vez probado el código en la simulación, solo hay que conectar el motor al driver L293D, cuyas salidas están etiquetadas en la bornera correspondiente como M1 y M2 en la tarjeta. Lo anterior permite un ahorro significativo de tiempo en la implementación de la práctica y que el estudiante se enfoque principalmente en desarrollar la lógica del programa.

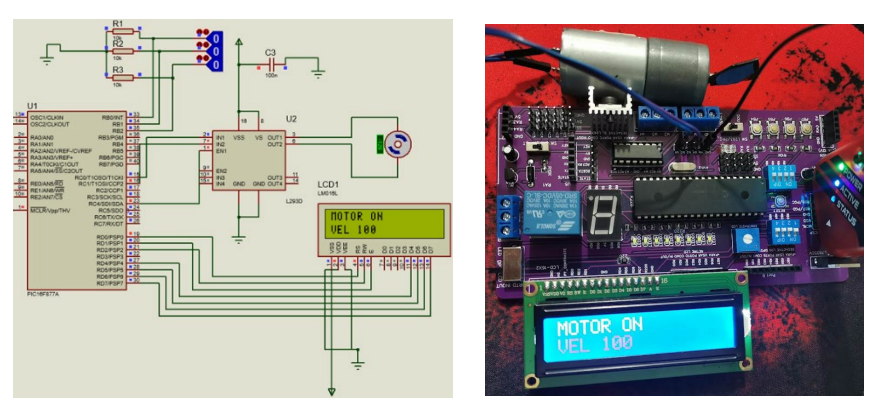

*a) Simulación en Proteus. b) Implementación en tarjeta. Fuente: elaboración propia.* Figura 9 Ejemplo de práctica simulada e implementada en la tarjeta.

#### **Aplicación de la tarjeta**

La tarjeta fue utilizada en un grupo de la materia de Sistemas Programables de la carrera de Ingeniería en Sistemas Computacionales en los semestres de agosto diciembre de 2021 y 2022, para comprobar su efectividad. Al finalizar el curso los equipos utilizaron la tarjeta para desarrollar prácticas de laboratorio diferentes, pero con grado de dificultad semejante a las que se habían desarrollado en el semestre. Los resultados obtenidos se mencionan a continuación.

El tiempo invertido en la terminación de cada práctica disminuyó significativamente al utilizar la tarjeta, debido a que solo tuvieron que conectar los componentes en los pines header o borneras correspondientes, o bien, utilizar los ya incorporados de forma permanente en ella. Además, mejoró su lógica de programación al revisar e implementar los códigos de ejemplo explicados detalladamente incluidos en el manual de prácticas de laboratorio que acompaña a la tarjeta.

El grupo del semestre de 2021 realizó un total de 8 prácticas de laboratorio, invirtiendo en promedio 4.18 horas por práctica sin tarjeta, mientras que con su uso el promedio fue de 0.16 horas.

En el caso del grupo de 2022 se realizaron 6 prácticas de laboratorio, resultando el promedio de tiempo invertido sin el uso de la tarjeta de 1.6 horas, mientras que con su uso el promedio fue de 0.2 horas. Los resultados de ambos semestres pueden observarse en la figura 10. En el grupo de 2022 se permitió, además, el uso de la tarjeta a 3 equipos que no acreditaron el indicador de prácticas de laboratorio en

primera oportunidad, para mejorar su desempeño. El resultado fue un 100% de aprobación del indicador en la segunda oportunidad. Respecto a la competencia de lógica de programación evaluada en segunda oportunidad para quien no aprobó en la primera, y después de utilizar la tarjeta, se obtuvo una mejora de 83.33% en el número de estudiantes que la acreditaron.

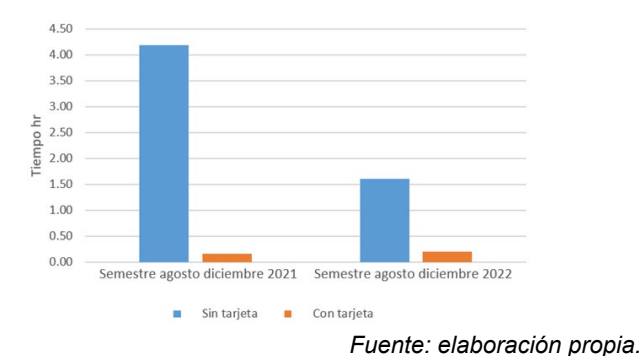

Figura 10 Tiempo invertido en prácticas de laboratorio.

# **4. Discusión**

En la formación de los futuros ingenieros es de vital importancia que sean capaces de aplicar los conocimientos teóricos que adquieren a lo largo de su carrera en situaciones reales, que resuelvan problemas y que presenten soluciones innovadoras. Un instrumento muy útil para lograr este propósito son las prácticas de laboratorio, las cuales permiten construir conocimiento cercano a lo que el estudiante encontrará en la realidad, es decir, en su vida profesional; movilizarlo e integrarlo con otros, para luego, desarrollar habilidades, destrezas y actitudes de forma significativa [Reyes, 2020]. Para desarrollarlas, a su vez, las tarjetas electrónicas didácticas suponen un complemento ideal, porque al incluir toda la electrónica necesaria para las prácticas, permite que el estudiante experimente con diferentes variaciones de las mismas, mejorando así sus conocimientos.

Las tarjetas electrónicas didácticas permiten por otro lado, que los estudiantes diseñen y construyan sus propios proyectos, desarrollando su capacidad de generación de nuevas ideas y soluciones. Además, les ofrecen la posibilidad de cometer errores en un ambiente controlado, lo que les fomenta el autoaprendizaje y seguridad en sí mismos.

Para que los estudiantes se beneficien de las características de las tarjetas didácticas es fundamental que haya un número suficiente de ellas en las instituciones educativas, lo cual, en el caso de las versiones comerciales, puede suponer un costo elevado. Por ello es importante fomentar su diseño, desarrollo e implementación en la misma institución, proceso en el que pueden intervenir tanto docentes como estudiantes. Lo anterior debe incluir un programa de entrenamiento para el personal docente y de laboratorios, para lo cual es importante que las tarjetas incluyan un manual de usuario y un manual de prácticas.

# **5. Conclusiones**

La programación de sistemas embebidos es de capital importancia para los estudiantes de ingeniería, ya que su uso está muy extendido en la actualidad, desde la electrónica y las telecomunicaciones, la automatización industrial, domótica e IOT, transporte y salud, entre otros. Para coadyuvar con este propósito se utilizan las tarjetas electrónicas didácticas que tienen un amplio campo de aplicación en el área educativa. Lo anterior debido a que permiten disminuir el tiempo de desarrollo de los proyectos impactando directamente en el aprendizaje de la lógica de programación de los estudiantes. Lo anterior se comprobó en el presente trabajo de investigación ya que se encontró que, con el uso de una tarjeta didáctica, grupos de los semestres agosto diciembre de 2021 y 2022 de la materia de Sistemas Programables de la carrera de Ingeniería en Sistemas Computacionales, redujeron significativamente el tiempo de desarrollo de las prácticas de laboratorio. La reducción fue de 4.18 a 0.16 horas por práctica en el semestre de 2021, mientras que el semestre de 2022 fue de 1.6 a 0.2 horas. Además, su uso fomentó el aprendizaje de la programación de microcontroladores al obtenerse una mejora del 83.33% en el número de estudiantes que aprobaron esta competencia después de utilizar la tarjeta.

# **6. Bibliografía y Referencias**

[1] Balbin Tapia, K. L., & Quispe Tomas, M. F. Diseño y construcción de una tarjeta entrenadora basado en microcontroladores microchip 16FXXXX y 18FXXXX para optimizar el tiempo de práctica en los estudiantes de Ingeniería de la Universidad Continental [Tesis de licenciatura, Universidad Continental]. Repositorio Institucional Continental https://hdl.handle.net/20.500.12394/12309, 2022.

- [2] Arango, R., Navarro, Á. A., & Padilla, J. B. Sistemas open hardware y open source aplicados a la enseñanza de la electrónica. Revista de Investigaciones Universidad del Quindío, 25(1), 126-133, 2014.
- [3] Farfán, C. F. H., Beltrán, A. L. M., & Macías, D. E. Á. Apoyo didáctico de la tarjeta "Raspberry Pi®" en la materia de Sistemas Programables. Pistas Educativas, 40(130), 2018.
- [4] Garrido, D. C., & Cruz, J. R. J. Diseño y desarrollo de una tarjeta entrenadora de adquisición de datos con fines educativos. Pistas Educativas, 35(108), 2018.
- [5] Juárez, J. L. A., Jiménez, J. A. H., & Araiza, E. A. R. Sistema embebido basado en un microcontrolador para la organización de las funciones de un proceso industrial (Laser Pet Print). Pistas Educativas, 35(108), 2014.
- [6] López, R. M., & Villareal, A. O. Sistema didáctico de monitoreo inalámbrico de variables físicas para los procesos de producción industrial, agrícola y de energías alternas. Técnica, 1(4), 39-46, 2017.
- [7] Oliver, E. B. V., Serrano, M. D. C. C., Díaz, S. M. A., & Martínez, A. F. Prototipo didáctico de plano inclinado con características IOT. Pistas Educativas, 43(140), 2021.
- [8] Ramos, A. E. P., Peña, A. S., Villarreal, A. E., Ruiz, C. G. T., Pacheco, D. O. V., & Ramos, V. M. J. Diseño e implementación de un oxímetro de pulso bluetooth de baja energía. Pistas Educativas, 44(144), 2023.
- [9] Reyes Aguilera, E. A. Prácticas de laboratorio: la antesala a la realidad. Revista Multi-Ensayos, 6(11), 61–66, 2020.
- [10] Ulrich, K., Eppinger, S. Diseño y desarrollo de productos. México: Editorial McGraw Hill, 2009.
- [11] Villaseñor, M. L., Sánchez, M. Á. R., & Guerrero, M. L. Plataforma de entrenamiento para PIC. Pistas Educativas, 36(112), 2015.